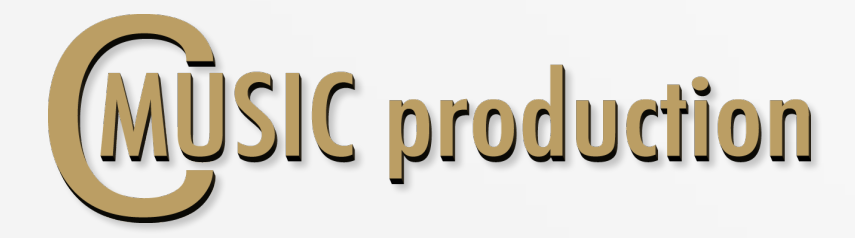

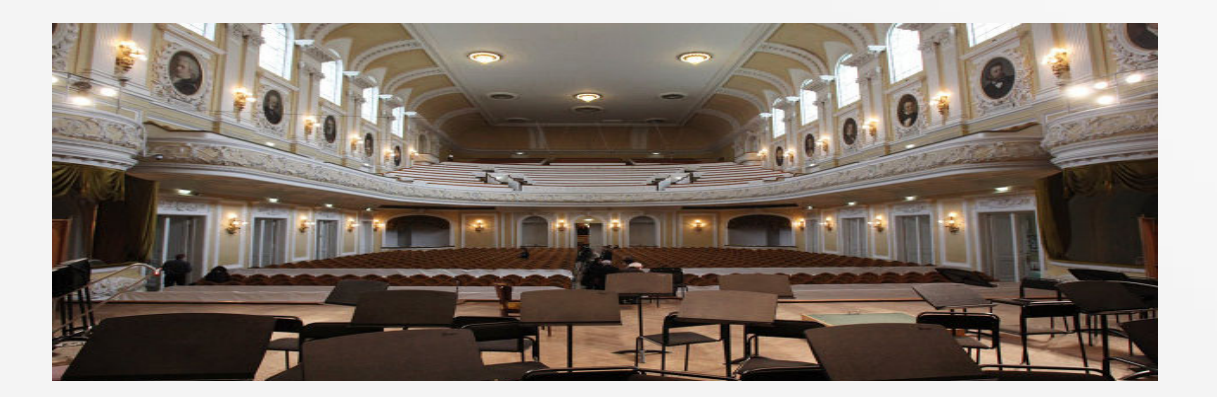

# **SOLO Alto Saxophone**

Thank you for purchasing SOLO Alto Saxophone!

This **SOLO Alto Sax Kontakt Library** was recorded using four microphones configured as two "pairs"  $(A=1+1$  and  $B=1+1)$  that include one ribbon and one large-diaphragm condenser mic each. CMusicpro's engineers, by means of these unique pairings, have produced a carefully-crafted finished product combining the condenser's smooth, natural complexity with the ribbon's extreme sensitivity. The large-diaphragm condenser signals were then summed, and the combined resultant tonal qualities were found to smooth the occasional harsh highs often produced by brass instruments. The end result is a clean clear high end. Additionally, this process enabled a truly mono-capable signal to be produced. Complete balance adjustments between A and B components are possible. Meticulous production techniques, combined with multiple articulations create the impression of a realistic live performance.

Saxophone performed by: Oleg Grimov Recording & Editing: Vladimir Kuznetsov Programming, Design & Script: Vladimir Kuznetsov Special Thanks to Eugene Drayer. © 2016 Cmusic Production, LLC / All Rights Reserved, Cmusic Production®

#### Watermark Protected.

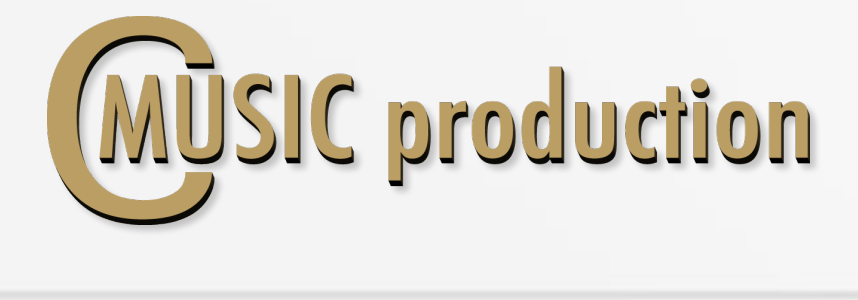

#### Features

- Legato, Portamento, Glissando Velocity control
- 3-x round robin sustain non vibrato for each note (4 layers)
- 3-x round robin sustain vibrato for each note (4 layers)
- 3-x round robin staccato (4 layers)
- $\bullet$  3-x round robin slap (3 layers)
- 3-x round robin marcato short and long (3 layers)
- 2/4 and 4/4 tempo sync swells (120 bpm default, 2 layers)
- Rips short, medium and long (3 layers)
- Trills HT, Trills WT, Growl, Sliders long and short, Ends
- Fast trills between notes in octave range.
- 2.37 GB on disc, 5 398 samples, 44.1 KHz / 24-bit

# Installation Notes

1. Please go to the download links you received after purchase and download all of the files.

2. Make sure you put all downloaded files into a single folder.

3. Unpack the downloaded files to any folder. Please note that the sample files you downloaded are a multi-part archive, so you do not need to extract every file; you only need to extract the first file that contains 'part1' in its name.

To extract your files we recommend using Winrar for PC users, or UnrarX or Rar-Expander for the Mac.

4. You need to have the full retail version of Kontakt 5.0 or later to use this library. The free Kontakt Player does NOT support this library.

5. Open the Kontakt 5 browser (look on the left-hand side of the Kontakt user interface) and click the "Files" tab. Find the library folder, which you extracted earlier, and doubleclick on the SOLO  $SA *$ .nki file which should be in that folder. You can use the Quick-Build Database option to allow Kontakt to find and store the location for faster browsing and loading.

You cannot use the "Libraries" tab to "Add Library" for this product. That feature is only available for encoded & locked "Powered-By-Kontakt" libraries.

Watch a video to learn how to add to Kontakt Quick-Load menu: https://www.youtube.com/watch?v=4USeGpi9EnM.

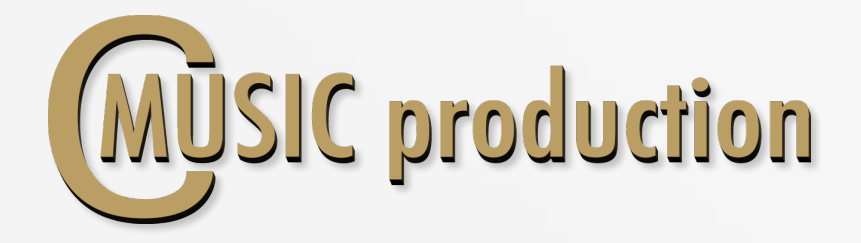

#### LEGATO

Use CO keyswitch to play Legato (Velocity  $0 - 63$ ) Default play: Glissando (Vel 0 – 10), Portamento (Vel 11 – 63), Legato  $(Vel 64 - 127)$ 

Change Value

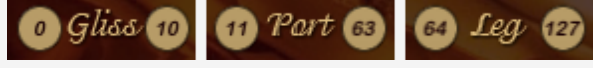

To change Glissando Speed use the controller CC5.

#### **SUSTAIN** (Polyphonic)

Use CO keyswitch to play Sustain (Velocity  $64 - 127$ )

#### Dynamics

To control the dynamics between layers use the controller ModWheel CC1. LoPass filter is connected to the controller Expression CC11 to control the sound dynamics.

#### Attack

Attack depends on the velocity. There are three modes of attack: If "Staccato" Articulation loads, Attack is working.

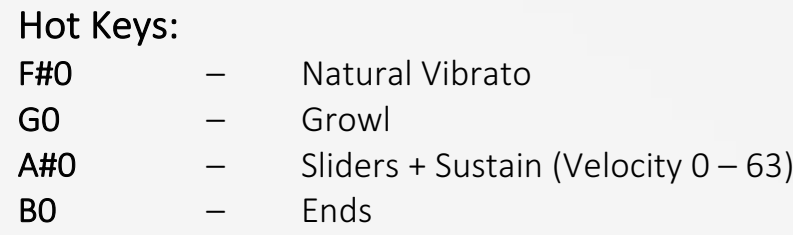

# Vibrato

To control sound between non vibrato and natural vibrato use the controller CC2.

Use Sustain Pedal (CC64) to contol sound between non vibrato and LFO vibrato - Sustain, Marcato.

Fade In LFO vibrato  $-$  CC17 (from 0 to 660 ms)

Intensity LFO vibrato - CC18

Frequency LFO vibrato – CC19

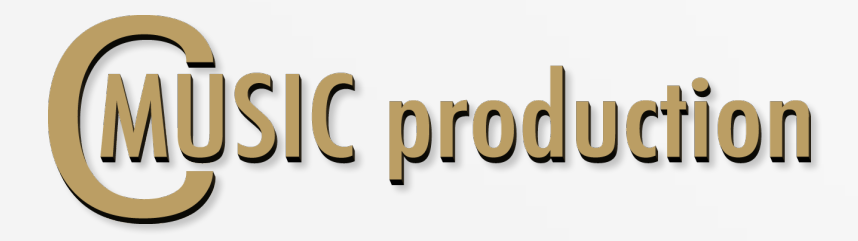

# ARTICULATIONS

#### Staccato/Slaptone

Use  $CHO$  keyswitch to play Staccato (Velocity  $0 - 63$ ) Use  $C#0$  keyswitch to play **Slaptone** (Velocity  $(64 – 127)$ )

#### Marcato

Use DO keyswitch to play Marcato: Short Marcato – Velocity  $(0 - 63)$ Long Marcato – Velocity  $(64 - 127)$ 

#### Swells

Use D#0 keyswitch to play Swells: Short Swells – Velocity  $(0 - 63)$ Long Swells – Velocity  $(64 - 127)$ 

# Rips

Use **EO** keyswitch to play **Rips**: Short Rips – Velocity  $(0 - 41)$ Medium Rips – Velocity  $(42 - 83)$ **Long Rips** – Velocity  $(84 - 127)$ 

#### Trills HT

Use G#0 keyswitch to play Trills HT natural. Trills WT Use AO keyswitch to play Trills WT natural.

#### Fast Trills

Play another Key without releasing the First Key in Legato mode.

#### Sliders & Stop

Use  $A#0$  keyswitch to play Sliders & Stop (Velocity  $64 - 127$ )

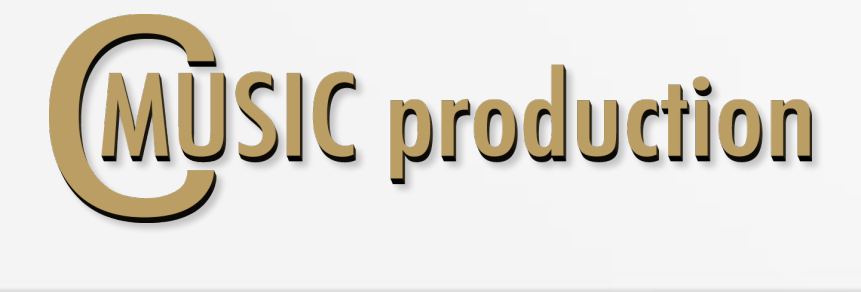

Load/Unload articulation samples with the yellow-black buttons:

Load/Unload Legato, Portamento, Glissando samples with the menu:

Dyn.Range regulates volume difference between legato layers  $(pp - ff)$ :

Vel.Range regulates volume difference between articulation layers  $(pp - ff)$ :

**Balance** between A–B microphones:

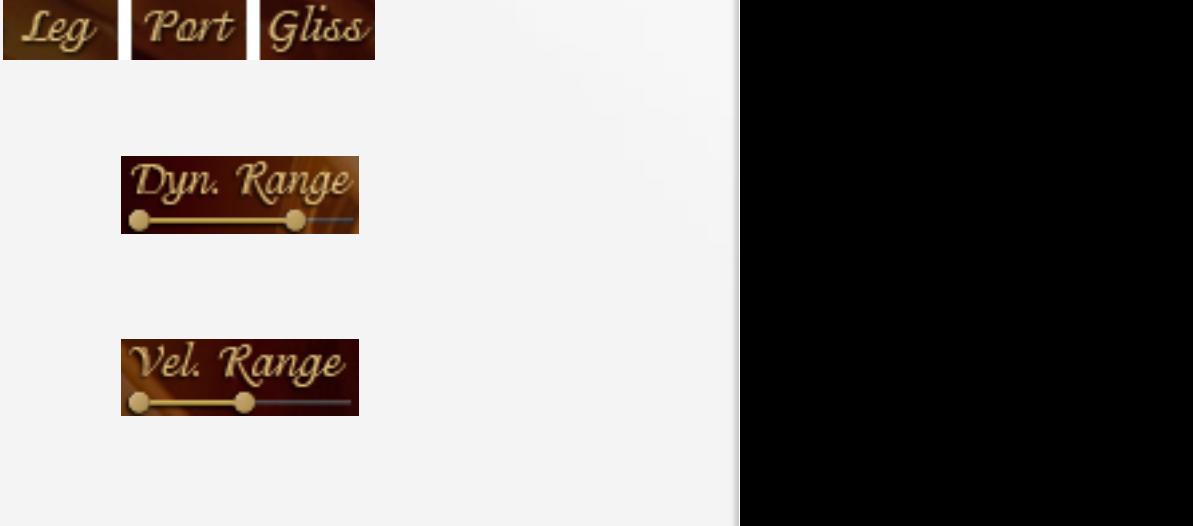

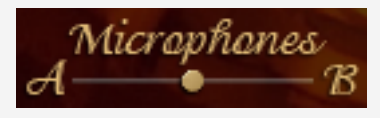

 $\sqrt{2}$  . The same  $\frac{1}{2}$ 

EQ and Filters on-off

Humanize on-off (Use D1 Key). Turn on D1 key to change the value of humanization.

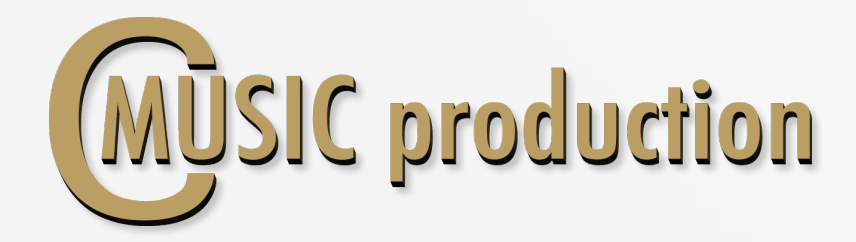

#### Convolution Reverb

Turn on Convolution Reverb, select the preset, the balance between DRY and WET signals and PreDelay.

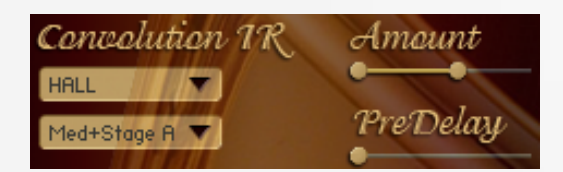

Ambience

Cluster 03

#### Ambience

Turn on Ambience and select the preset.

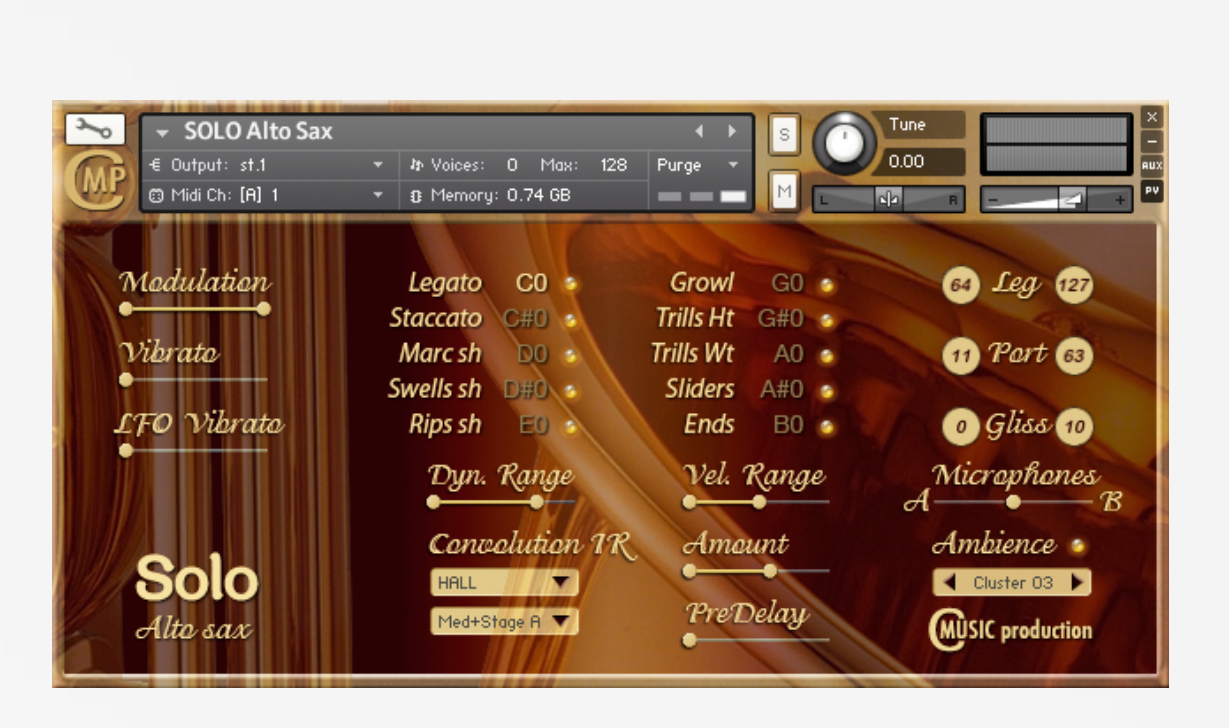